## **Tutorial de Votação - SBUSP**

1. No período de votação, acesse o site das eleições: [https://sbusp.eleicaonet.com.br;](https://sbusp.eleicaonet.com.br/) clique em "VOTE AQUI", clique em "Não sou um Robô", informe seu CPF, insira sua senha e clique em "CONFIRMAR";

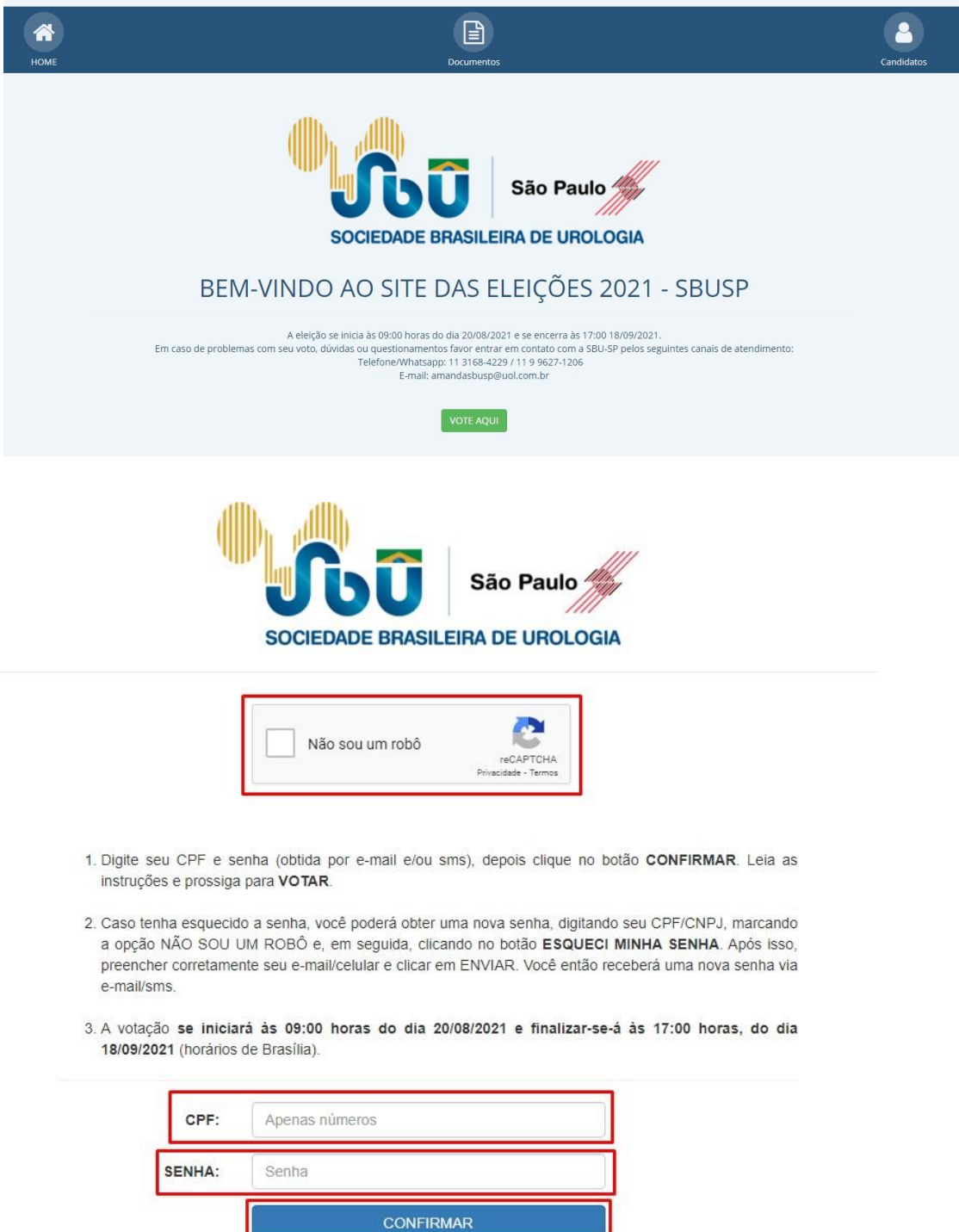

ESQUECI MINHA SENHA.

2. Leia as instruções e clique em "Votar";

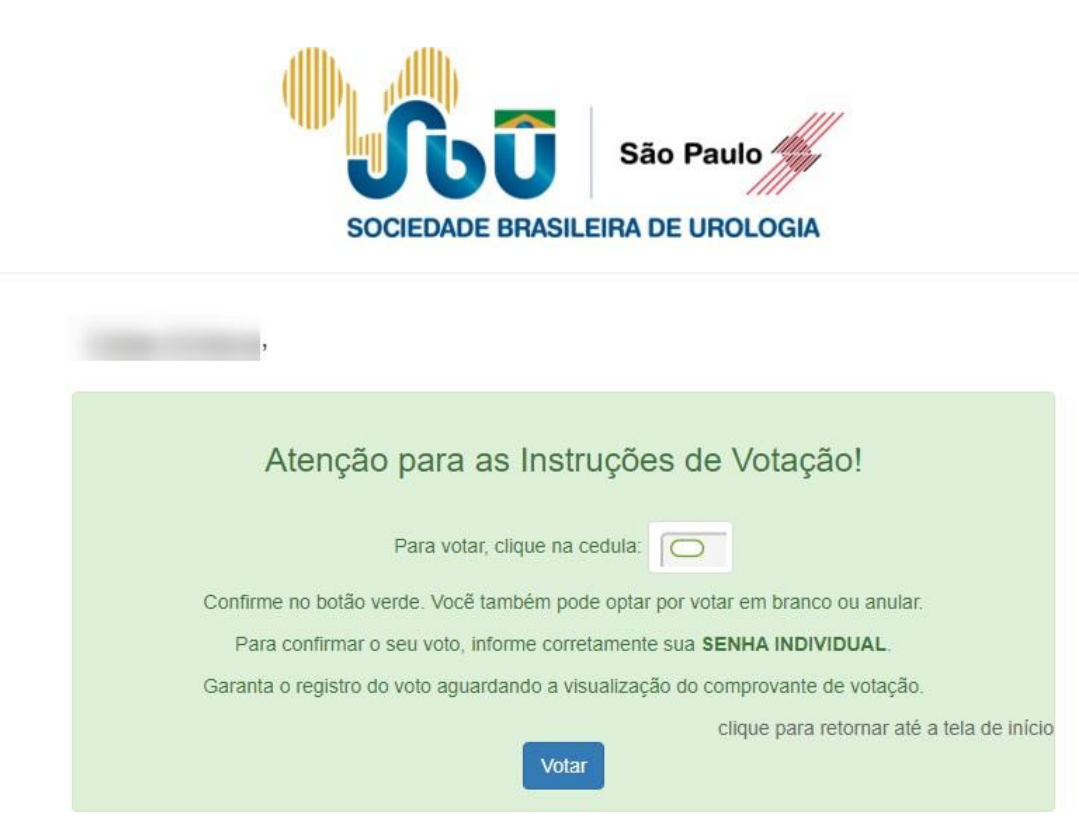

3. Escolha sua opção para DIRETORIA - BIÊNIO 2022/2023;

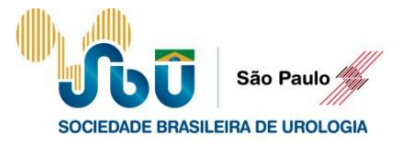

ESCOLHA SUA OPÇÃO PARA DIRETORIA - BIÊNIO 2022/2023 CLIQUE EM CONFIRMAR

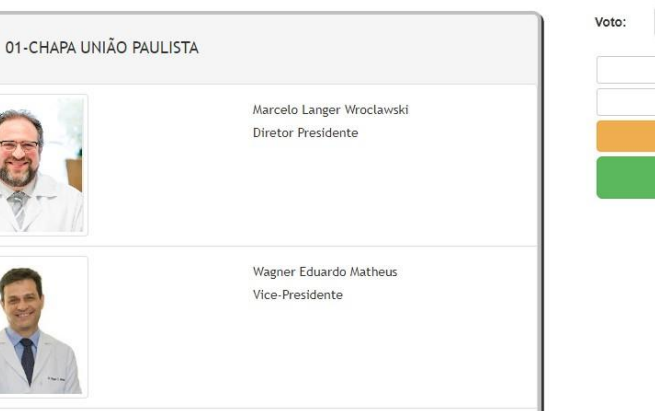

## Fernando Nestor Facio Junior

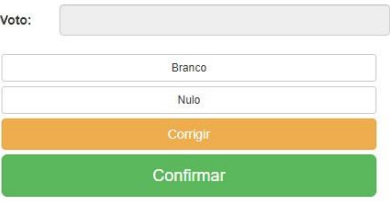

4. CONFIRME sua opção ou clique em CORRIGE para escolher novamente;

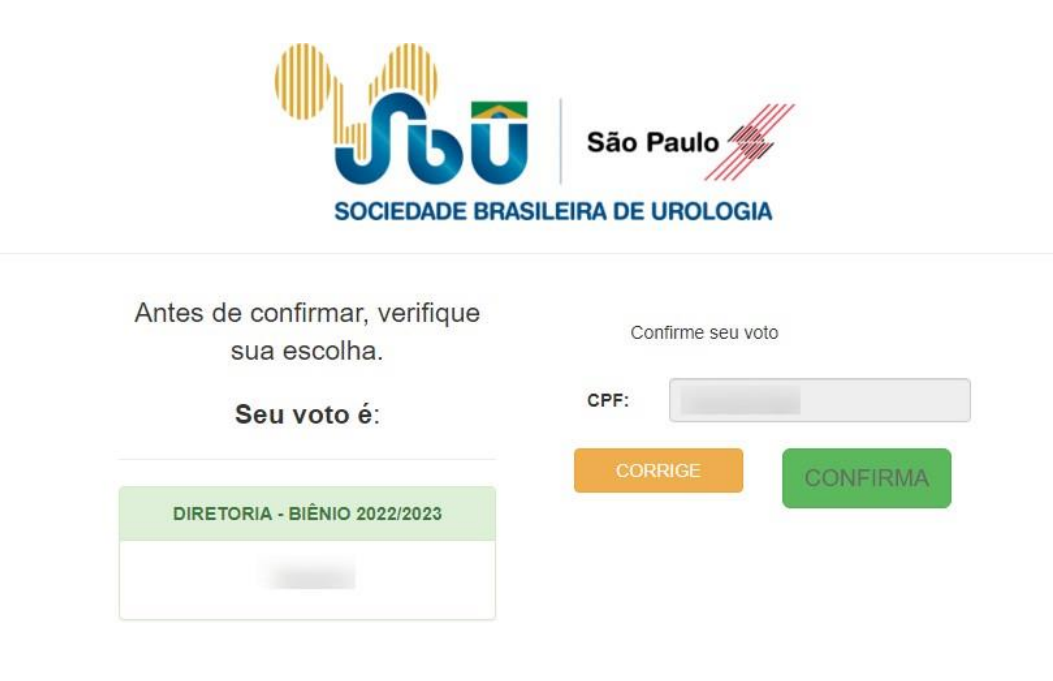

5. Aguarde o comprovante de votação ser exibido, e seu voto está concluído. FIM.

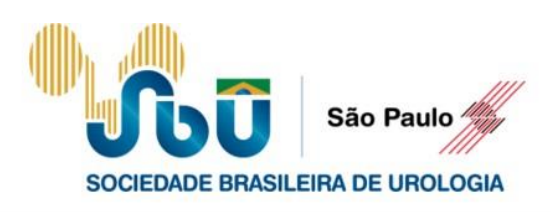

## ESTE É O SEU **COMPROVANTE DE VOTAÇÃO**

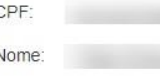

Nº do comprovante: 357707B2BA40834B4045538F2DCEB67895E593A99112F8E90A7148B6DFF6A5D8

Este documento comprova que você acessou o sistema de eleição para a SBUSP pelo endereço de IP e registrou seu voto com ou salve o comprovante clicando no botão abaixo:

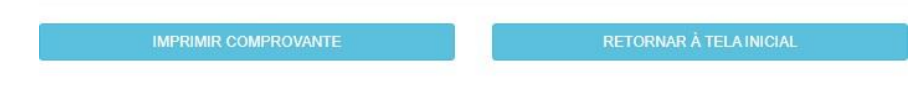

Agradecemos sua participação!